Державний навчальний заклад «Тернопільський центр професійно-технічної освіти»

# **Методична розробка на тему: «Форматування символів, абзаців, сторінок»**

Підготувала: Майстер в/н *Диченко Ольга Михайлівна*

Тернопіль-2015

# *Тема програми: «Технології обробки інформації»*

*Тема уроку:* **Форматування символів, абзаців, сторінок.** *Мета***:**

**Навчальна**: Сформувати вміння і навички форматування символів, абзаців, сторінок;

**Розвивальна***:* Розвивати професійні навички учнів по самостійному визначенню послідовності технологічних операцій, розвинути логічне, творче мислення, пам'ять.

**Виховна:** Виховувати в учнів акуратність, точність у роботі, бережливе ставлення до обладнання, культуру мовлення, почуття відповідальності.

**Тип уроку :** урок вивчення трудових прийомів і операцій.

*Дидактичне забезпечення: інструкція з о/п № 55, Зошит-практикум для проведення виробничого навчання з теми «Обробка текстової інформації», карткизавдання, комп'ютерна презентація.*

*Матеріально-технічне забезпечення: комп'ютери, принтер, ноутбук, мультимедійна система*

*Кількість годин: 6 години*

*Місце проведення заняття: Лабораторія комп'ютерних технологій №17*

# **Хід уроку.**

# **І. Організаційна частина** (5 хв.)

*Прошу чергового доповісти про готовність підгрупи до уроку.*

- 1. Перевірити присутність учнів на занятті, чол.
- 2. Відмітити відсутніх у журналі, чол.

3. Перевірити готовність учнів та навчального приміщення до заняття.

## **ІІ. Вступний інструктаж** (40 хв.)

# **Актуалізація знань та умінь учнів**

#### *(проводиться методом роботи в малих групах)*

На минулому занятті ми з вами розпочали практичне вивчення програми MS Word, яка входить в пакет програм MS Office. Сьогоднішній урок продовжує її вивчення. Отож давайте пригадаємо основні поняття цієї програми.

Повторення проведемо у вигляді турніру між командами. Попередньо, я поділила вас на дві команди. Ви повинні були придумати назву команди і вибрати капітана.

Отже, 1-ша команда \_\_\_\_\_\_\_\_\_\_\_\_\_\_\_\_\_ капітан \_\_\_\_\_\_\_\_\_\_\_\_\_\_

2-га команда \_\_\_\_\_\_\_\_\_\_\_\_\_\_\_\_\_\_\_ капітан

Оцінювати наш турнір буде журі у складі ваших викладачів професійнотеоретичного циклу по дванадцятибальній системі.

А тепер уважно послухайте умови турніру: кожному капітану я даю конверт із завданням. У конверті є 6 карток-завдань різного типу:

1. Будова вікна. *(додаток 1)*

2. Заповни таблицю *(додаток 2)*

- 3. З'єднай піктограму з правильною відповіддю *(додаток 3)*
- 4. Тести *(додаток 4)*
- 5. Кросворд *(додаток 5)*
- 6. Послідовність дій *(додаток 6)*

Капітани на власний розсуд роздають завдання кожному учаснику команди. На виконання завдання вам дається 5 хвилин *(даю конверт, капітани дають завдання учням).* Стежити за часом буде наше журі.

А тим часом, поки кожен працює над своїм завданням, капітани будуть набирати текст на швидкість, чим зароблять для команди додатковий бал. Вам дається фрагмент тексту для набору *(додаток 7).* При цьому буде враховуватися не тільки швидкість набору, але й і якість. На дане завдання вам дається 5 хвилин. (*капітани сідають за комп'ютери)*

Результати нашого турніру журі оголосить в кінці уроку.

#### Отож пригадайте, **Що ви навчилися на минулому занятті?**

**Відповідь:** Створювати текстові документи, вмикати і вимикати панелі інструментів, здійснювати набір тексту.

#### **Мотивація**

#### **Минулого разу ви набирали текст, скажіть чи можемо ми його роздрукувати на принтері?**

**Відповідь:** Так. *(вішаю набраний текст) (додаток 8)*

#### *Ситуація1.*

Ось цей текст, я його роздрукувала. Давайте подивимось на нього, і попробуємо за декілька секунд сказати про що тут йдеться. Напевне, важко зразу збагнути про що тут мова, потрібно його прочитати, але для цього потрібен час. А чому так?

#### *Ситуація 2.*

Добре, ми дуже часто зустрічаємося з ситуацією, коли в тролейбусі, на дверях наших будинків розклеюють різного типу оголошення.

Ви що, біля кожного оголошення зупиняєтесь і читаєте всю інформацію, чи достатньо лише декілька секунд, щоб зрозуміти суть даного оголошення.

#### **Ось наприклад, про що це оголошення?**

*(демонструю оголошення). (додатки 9, 10)*

**Відповідь**: Про оренду приміщення

#### **А про що це оголошення?**

**Відповідь**: Пропонується робота.

#### **Як на вашу думку, чому ви дивлячись на цей текст зразу ж дізнались про що ця інформація, а цей текст потрібно прочитати?**

#### **Яка різниця між ними?**

**Відповідь**: Тому що, в оголошеннях основна інформація виділена більшим розміром шрифта, жирним, курсивом, заголовок розташований посередині. *(вішаю відформатований плакат). (додаток 11)*

#### **А тепер дивлячись на цей текст, ми можемо зразу побачити про що йдеться в даному тексті.**

**Відповідь**: Про засоби зберігання інформації. Що вони поділяються на види. Кожен з цих видів в свою чергу поділяється на підвид.

Отже, ви бачите, що краще сприймається та інформація, яка відформатована.

#### **А що таке форматування?**

**Відповідь**: Форматування – це надання тексту бажаного вигляду.

**Отже, тема сьогоднішнього уроку** є *«***Форматування символів, абзаців, сторінки***».* (Учні записують тему в зошит)

#### **Які рівні форматування ви знаєте?**

**Відповідь**: Форматування символів, абзаців, сторінки і всього документу. *(слайд 1).*

# **Як ви вважаєте якої мети ви сьогодні повинні**

**досягти?** *Навчитися форматувати текстові документи.* (Учні записують мету і план в зошит)

# **План уроку**

- *1. Форматування символів.*
- *2. Форматування абзаців*
- *3. Форматування сторінки та всього документу.*

# **Вивчення нового матеріалу**

На уроках з Технології обробки інформації, ви вже розглядали дану тему теоретично, тож давайте разом пригадаємо основні поняття.

До першого рівня форматування відносять форматування символів. Подивіться на екран, ви бачите що надруковано текст, ДНЗ «Тернопільський центр професійно-технічної освіти» *(слайд 2),* за замовчуванням програма пропонує нам тип шрифта Times New Roman, розмір шрифта 12.

**Зверніть увагу на цей текст, що в ньому змінилося.** *(слайд 3)*

**Відповідь**: змінено тип шрифта, розмір, стиль написання.

## **А як це виконати?** *(слайд 4)*

**Відповідь**: за допомогою піктограм, які знаходяться на панелі інструментів Форматування. *(учні показують, які це піктограми)*

#### **А якщо у мене виключена панель інструментів, чи можу я виконати ці операції.** *(слайд 5)*

**Відповідь**: Можна за допомогою вікна Шрифт в п.г.м. Формат *(учні розказують першу закладку вікна)*

## **А чим відрізняється цей текст від попереднього?** *(слайд 6)*

**Відповідь**: застосовано інтервал між символами.

#### **А як це виконати?** *(слайд 7)*

**Відповідь**: за допомогою вікна Шрифт в другій закладці Інтервал *(учні розказують другу закладку вікна)*

## **Що ви можете сказати про наступний фрагмент?** *(слайд 8)*

**Відповідь**: До даного тексту застосовано ефекти анімації, за допомогою третьої закладки вікна шрифт. *(слайд 9)*

*учні розказують третю закладку вікна)*

#### **А що характерного в цьому тексті?** *(слайд 10)*

**Відповідь**: Весь текст написаний з великої букви і застосовано буквицю, це можна виконати так*(слайд 11)*:

- $\triangleright$  виділити текст і вибрати команду п.г.м. Формат  $\rightarrow$  команда Регистр
- п.г.м. Формат → команда Буквиця.

#### **Якщо потрібно вставити будь-які символи** *(слайд 12)* **потрібно натиснути п.г.м. Вставка** → **команда Символ.** *(слайд 13)*

Отож, ми вияснили що відформатувати символи можна за допомогою піктограм або вікна Шрифт.

#### **Чи є до мене запитання?**

До другого рівня форматування відносять форматування абзаців. Погляньте на екран.

#### **Що характерного в даному тексті?** *(слайд 14)*

**Відповідь**: в даному тексті застосовано вирівнювання по ширині, інтервал між рядками, відступ першого рядка.

## **А як це зробити?**

**Відповідь**: за допомогою піктограм. *(учні показують, які це піктограми) (слайд 15)*

## **І все?**

**Відповідь**: За допомогою вікна Абзац. *(учні розказують І і ІІ закладку вікна, як це зробити) (слайд 16, 17)*

#### **А що застосовано до цього тексту?** *(слайд 18)*

**Відповідь**: в цьому тексті застосований інтервал між абзацами і маркований список

## **Як це зробити?** *(слайд 19,20)*

**Відповідь**: за допомогою вікна Абзац, вибираємо інтервал 18 пунктів і потрібний міжрядковий інтервал. А також для встановлення маркованого списку потрібно вибрати піктограму, або вибираємо п.г.м. Формат → команда Списки→ закладку Маркований список

Отож, для форматування абзаців потрібно скористатися відповідними піктограмами та п.г.м. Формат  $\rightarrow$  команда Абзац.

## **Що ж стосується форматування сторінки та всього документу, то сюди входить налаштування рамки та нумерація сторінок, яку ви бачите на екрані.**

#### **А як це виконати?**

**Відповідь**: п.г.м. Файл → команда Параметри сторінки *(слайд 21)*

**Відповідь**: п.г.м. Формат → команда Границі і заливка (закладка Границя) *(слайд 22).*

**Відповідь**: п.г.м. Формат → команда Границі і заливка (закладка Сторінка) *(слайд 23).*

**Відповідь**: Щоб налаштувати нумерацію сторінок потрібно п.г.м. Вставка → команда Номера сторінок. *(слайд 24).*

### **Чи є до мене запитання?**

А тепер журі підведе підсумки турніру, що і є результатами якості ваших теоретичних знань.

1-ша команда — балів

2-га команда \_\_\_\_\_\_\_ балів

Дані результати я врахую при виставленні оцінок за виробниче заняття.

Пояснення і демонстрація завдань з інструкційної картки.

*На сьогоднішньому занятті ви повинні виконати із зошита-практикуму алгоритм для самостійного виконання завдання на стор.21. (додаток 12)*

*(Учні зачитують по черзі завдання інструкційної картки. Кожне завдання коментується майстром виробничого навчання)*

#### Повторення правил з охорони праці.

*Перш ніж приступити до виконання практичного завдання повторимо правила з охорони праці.*

- 1. З яких розділів складається інструкція з охорони праці?
- 2. Які загальні вимоги з охорони праці ви знаєте?
- 3. Які вимоги з безпеки праці перед початком роботи?
- 4. Які вимоги з безпеки праці під час роботи за комп'ютером?
- 5. Режим праці та відпочинку?
- 6. Які вимоги безпеки праці після закінчення роботи?

• Розміщення учнів по робочих місцях,

#### **ІІІ. Поточний інструктаж** (180 хв.)

Самостійне виконання учнями завдання під постійним контролем майстра.

Контроль здійснювати методом обходів.

І обхід: як учні організували свої робочі місця;

ІІ обхід як учні приступили до виконання роботи;

ІІІ обхід: як учні дотримуються правил охорони праці;

ІV обхід; самостійність і самоконтроль учнів;

V обхід: індивідуальна робота з учнями;

VІ обхід: : при виявленні типових помилок групове додаткове інструктування VІІ обхід: дотримання послідовності виконання завдання.

VІІІ обхід; прийом виконаних робіт;

ІХ обхід: прибирання робочих місць.

#### **ІV. Заключний інструктаж** (45 хв.)

*Справилися із завданням? (Я йду оцінювати.)*

*Зараз кожен по черзі продемонструє свою роботу.* 

*Під час виконання завдань я спостерігала за вами:* 

*1) Як ви виконували завдання;* 

*2) Як організували свої робочі місця;* 

*3) Як дотримувалися правил охорони праці*

*Це все я записувала у спеціальну таблицю на основі якої я зроблю аналіз роботи кожного із вас.*

1.Аналіз роботи групи за день і ступінь досягнення поставленої на уроці мети.

2.Аналіз характерних помилок.

3.Оцінка роботи учнів, її об'єктивне обґрунтування.

4.Аналіз причин помилок учнів засоби їх усунення.

5.Повідомлення та обґрунтування оцінок.

#### **Таблиця прийому та оцінювання робіт учнів за урок**

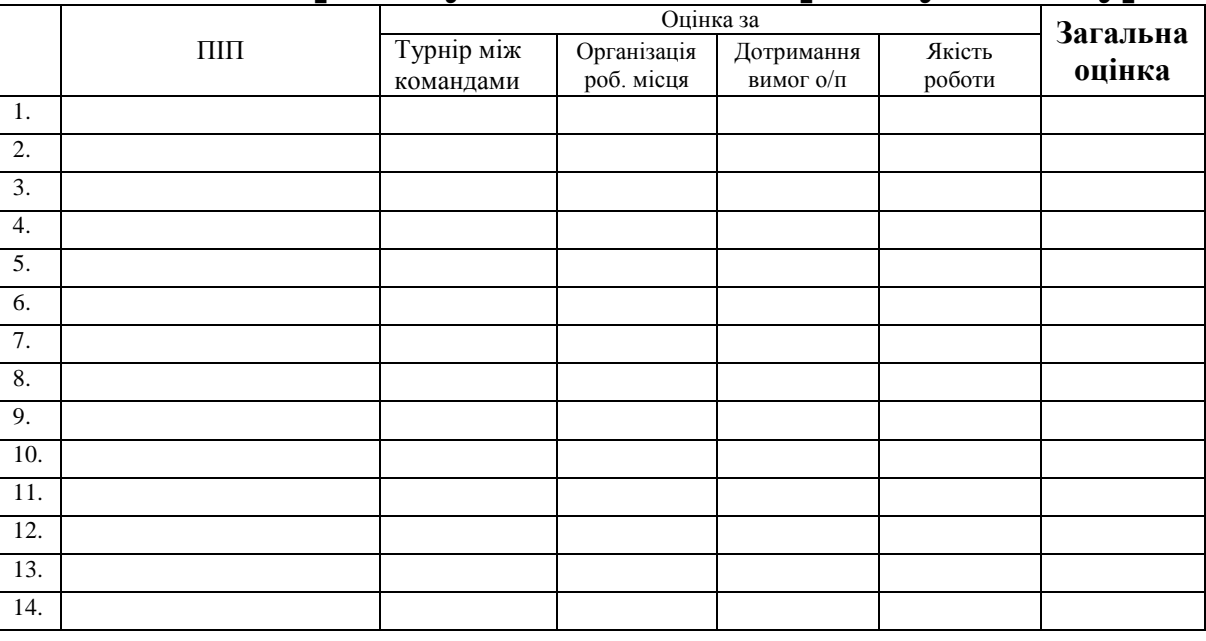

# **Рефлексія**

- 1. *Скажіть мені будь-ласка чи цікаво вам було працювати на уроці?*
- 2. *Що вам найбільше запам'яталося?*
- 3. *Що нового ви для себе відкрили?*

## 6. Оголошення домашнього завдання.

**Домашнє завдання**: Виробниче заняття №3 з зошиту-практикуму

7. Прибирання робочих місць і навчального приміщення

Майстер в/н Диченко О.М.